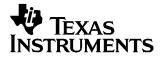

User's Guide SBOU032-October 2005

# VCA2615EVM User's Guide

This document provides the information needed to set up and operate the VCA2615EVM evaluation module (EVM). For a more detailed description of the VCA2615, please refer to the product datasheet available from the Texas Instruments web site at <u>http://www.ti.com</u>. Throughout this document, the acronym *EVM* and the phrase *evaluation module* are synonymous with the VCA2615EVM. This user's guide includes setup and configuration instructions, information regarding operating procedures and input/output connections, an electrical schematic, printed circuit board (PCB) layout drawings, and a parts list for the EVM.

#### Contents

| 1 | Description                              | 2 |
|---|------------------------------------------|---|
| 2 | Power Supply Requirements                | 2 |
| 3 | Input Signals                            |   |
| 4 | LNP Gain Settings                        | 2 |
| 5 | LNP Input Impedance Configuration        | 2 |
| 6 | VCA Control Voltage (V <sub>CNTL</sub> ) | 3 |
| 7 | Output Configuration                     | 3 |
| 8 | Clamping Voltage                         | 3 |
| 9 | Physical Description                     | 3 |
|   |                                          |   |

#### List of Figures

| 1 | VCA2615EVM Schematic                      | 4 |
|---|-------------------------------------------|---|
| 2 | VCA2615EVM PCB Top Layer (Top View)       | 5 |
| 3 | VCA2615EVM PCB Power Layer (Top View)     | 6 |
| 4 | VCA2615EVM PCB Ground Layer (Top View)    | 7 |
| 5 | VCA2615EVM PCB Bottom Layer (Bottom View) | 8 |
|   |                                           |   |

#### List of Tables

| 1 | LNP Gain Selections   | 2 |
|---|-----------------------|---|
| 2 | VCA2615EVM Parts List | 9 |

All trademarks are the property of their respective owners.

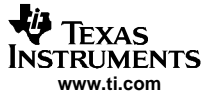

#### 1 Description

The VCA2615EVM is designed to provide ease of use in evaluating the performance of the VCA2615 variable gain amplifier. By using the  $0\Omega$  jumpers and DIP-switches, the VCA2615EVM can be configured to accommodate several different modes of operation. Before starting the evaluation, it is recommended to review the state of each of the switches to verify the desired configuration.

## 2 **Power Supply Requirements**

The VCA2615EVM requires a +5V DUT supply (at connector JP1) for the VCA2615, and separate  $\pm$ 5V supplies (at connector JP2) for the output amplifiers (U1 and U2). This configuration allows for the monitoring of supply currents to the VCA2615 independent of the rest of the evaluation board. If monitoring the supplies is not required, a single +5V supply can be substituted for the two separate +5V supplies. In this case, the -5V supply is still required.

#### 2.1 Voltage Limits Warning

CAUTION Exceeding the maximum input voltages can damage EVM components. Undervoltage conditions may cause improper operation of some or all of the EVM components.

#### 3 Input Signals

The input signals can be applied to SMA connectors J1 (LNP\_IN\_A) and J2 (LNP\_IN\_B). The inputs represent high impedance inputs and are ac-coupled into the VCA2615 through 0.01µF capacitors.

In addition to the LNP inputs, the user has the option to apply inputs signal directly into the VCA section of the VCA2615; for this configuration, use SMA connectors J3 (VCA\_IN\_A) and J4 (VCA\_IN\_B). In order to operate the VCA2615 in this mode, the VCA<sub>IN</sub>SEL-pin must be pulled high, which can be done using position 4 of DIP-switch SW2.

## 4 LNP Gain Settings

DIP-switch SW1 allows the control of the LNP gain setting bits (G1 and G2). Table 1 shows the four different gain settings.

| G1 | G2 | LNP Gain (dB) |
|----|----|---------------|
| 0  | 0  | 3             |
| 0  | 1  | 12            |
| 1  | 0  | 18            |
| 1  | 1  | 22            |

#### **Table 1. LNP Gain Selections**

## 5 LNP Input Impedance Configuration

The LNP section of the VCA2615 includes an array of feedback resistors that allow the user to operate the VCA with or without active termination, and to optimize the LNP input impedance to match the source impedance. This feedback resistor array is controlled by four selection bits: FB1, FB2, FB3, and FB4. On the EVM, the selection bits can be controlled by setting DIP-switch SW2. Please refer to the <u>VCA2615</u> product datasheet for more detailed information.

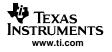

# 6 VCA Control Voltage (V<sub>CNTL</sub>)

The gain control signal is applied to the input SMA connector, J7. In the standard configuration, solder-switch SJP1 should be open. This signal can be a dc voltage or a customer-specific waveform. The typical range for the control voltage, as specified in the <u>VCA2615 datasheet</u>, is from 0.2V to 2.5V.

## 7 Output Configuration

The differential outputs of the VCA2615 are fed into an amplifier stage. Using the  $0\Omega$  jumpers (R27-R30), this stage can be configured in two different ways:

- as single-ended inverter with a gain of 0.5V/V; or
- as difference amplifier.

After the amplifier stage, the signal outputs are provided at SMA connectors J5 (VGA\_OUT\_A) and J6 (VGA\_OUT\_B).

The differential outputs of the VCA2615 can be terminated with  $500\Omega$  on each output, and the output signals can then be checked at test points TP1 and TP2 and test points TP3 and TP4, respectively.

## 8 Clamping Voltage

The VCA2615 allows for a user to limit the output voltage swing to a defined level. For this limiting, the desired clamping voltage level is applied to the  $V_{CLMP}$  pin of the VCA2615. The EVM includes a 3.3V reference (U3) that supplies a stable voltage. Using potentiometer RP1, the clamping voltage can be adjusted to the desired value.

## 9 Physical Description

This section describes the physical characteristics and PCB layout of the evaluation module, and lists the components used in theVCA2615EVM.

## 9.1 PCB Layout

The EVM is constructed on a four-layer, 4.5in x 3.5in PCB using FR-4 material. Figure 1 shows the schematic of the VCA2615EVM. A brief description of the individual layers is given in Figure 2 through Figure 5.

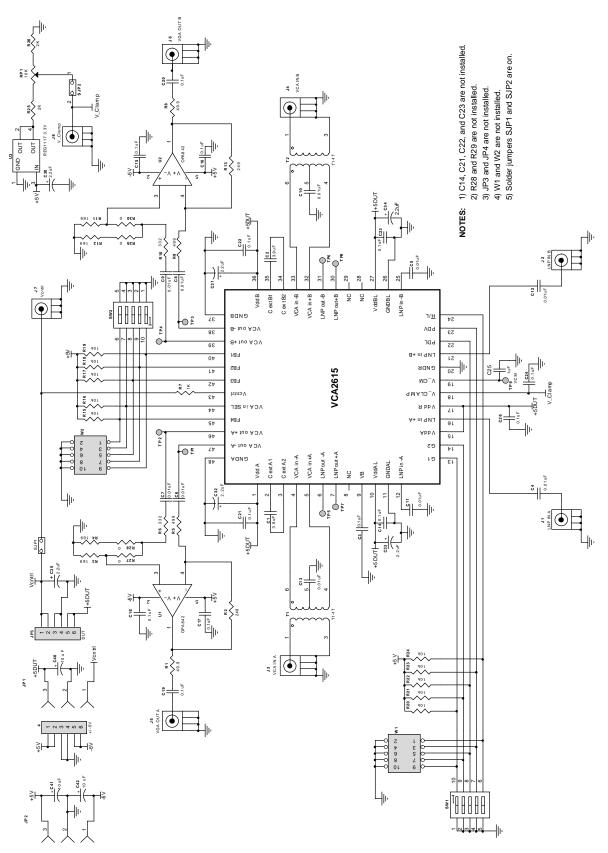

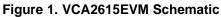

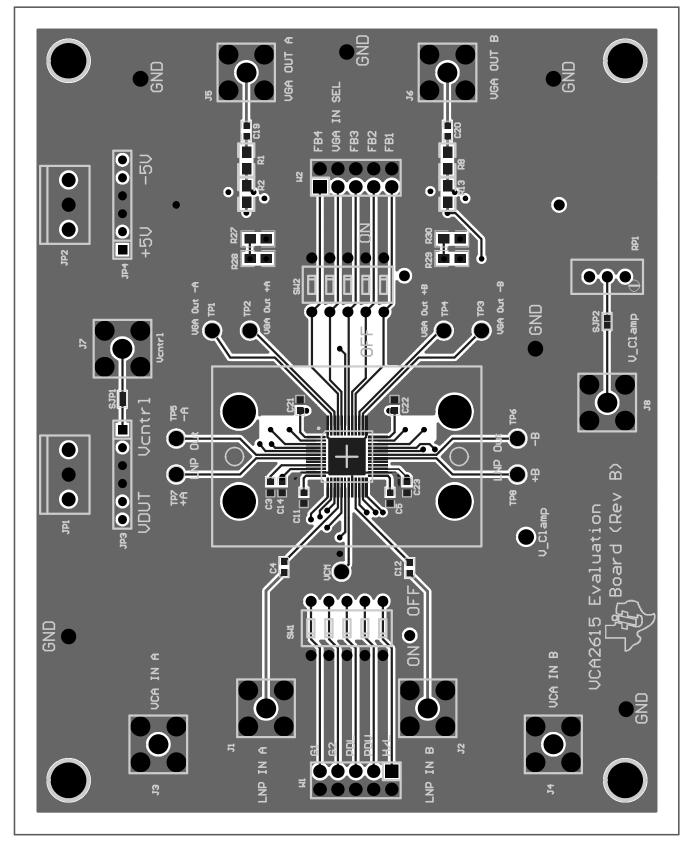

Figure 2. VCA2615EVM PCB Top Layer (Top View)

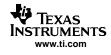

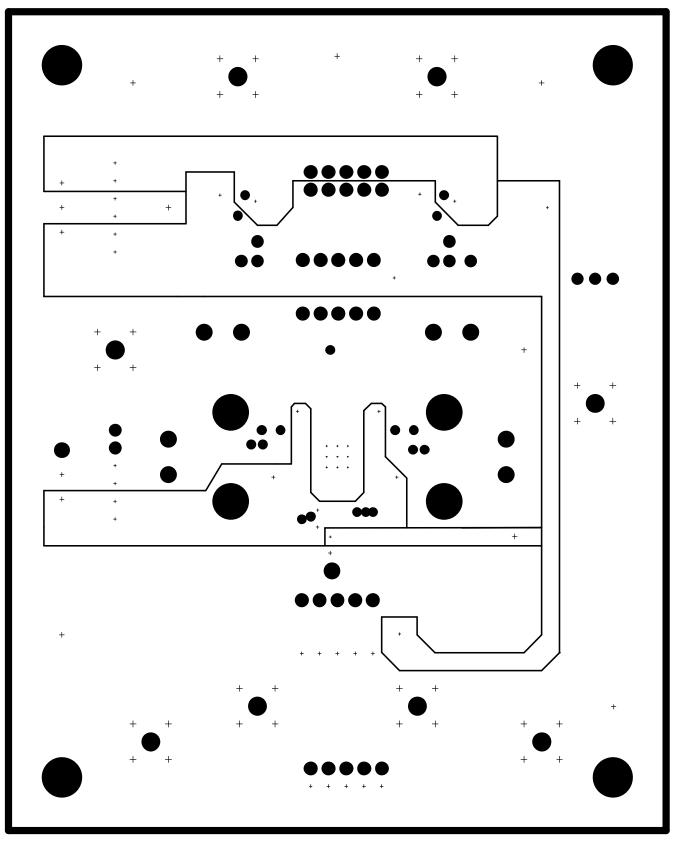

Figure 3. VCA2615EVM PCB Power Layer (Top View)

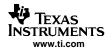

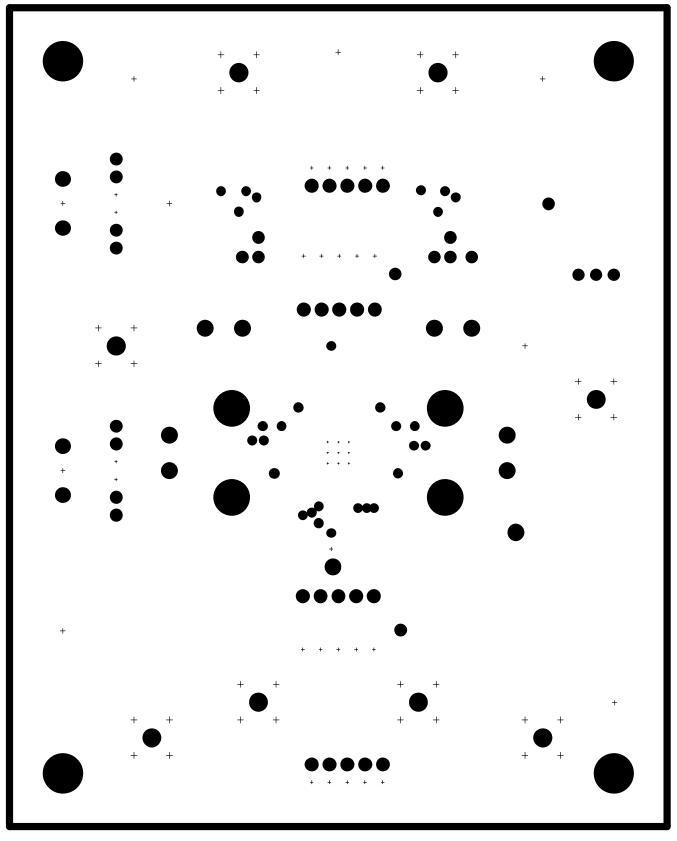

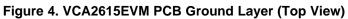

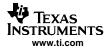

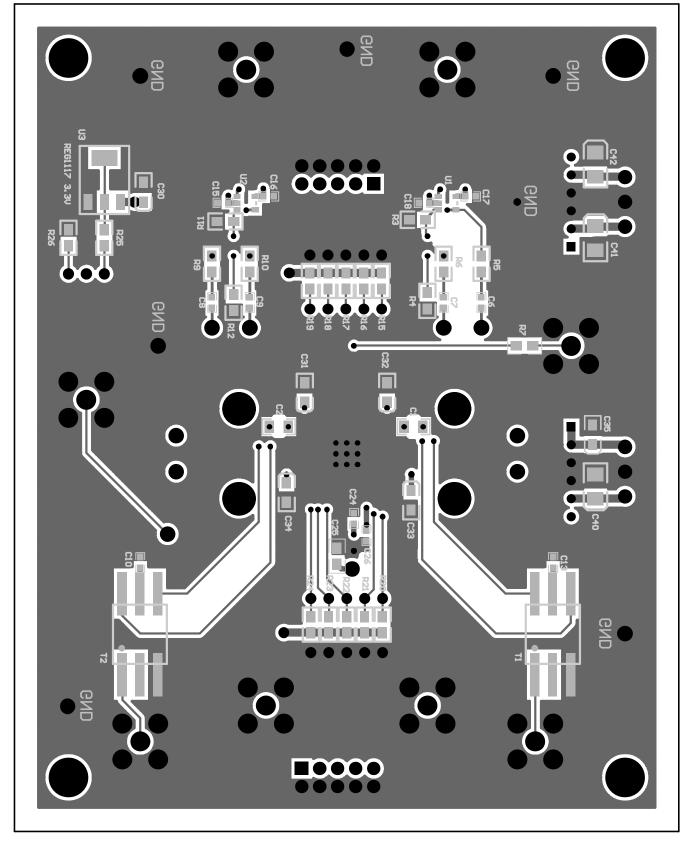

Figure 5. VCA2615EVM PCB Bottom Layer (Bottom View)

# 9.2 Parts List

The Parts List, showing the components used in the assembly of the VCA2615EVM, is given in Table 2.

| Designator          | Value  | Quantity | Description                             | Footprint                | Part Number             | Note          |
|---------------------|--------|----------|-----------------------------------------|--------------------------|-------------------------|---------------|
| C1, C2              | 3.9µF  | 2        | Multilayer Ceramic - Variable Footprint | 0805 / 1206              | C1206C395K3PACTU        |               |
| C3–C13              | 0.01µF | 11       |                                         | 0603                     | 399-1-92-1-ND           |               |
| C15-C20,<br>C24-C26 | 0.1µF  | 9        |                                         | 0603                     | 399-1282-1-ND           |               |
| C14,<br>C21-C23     | 0.1µF  | 4        |                                         | 0603                     |                         | Not Installed |
| C30–C35             | 2.2µF  | 6        | Low Profile Tantalum Capacitor          | 3216                     | TAJA225K016R            |               |
| C40–C42             | 10µF   | 3        | Low Profile Tantalum Capacitor          | 3528                     | TAJB106K016R            |               |
| R1, R8              | 49.9Ω  | 2        | 1/10W 0805 Chip Resistor                | 0805                     |                         |               |
| R2, R13             | 249Ω   | 2        | 1/10W 0805 Chip Resistor                | 0805                     |                         |               |
| R3, R4, R11,<br>R12 | 169Ω   | 4        | 1/10W 0805 Chip Resistor                | 0805                     |                         |               |
| R5, R9              | 499Ω   | 2        | 1/10W 0805 Chip Resistor                | 0805                     |                         |               |
| R6, R10             | 332Ω   | 2        | 1/10W 0805 Chip Resistor                | 0805                     |                         |               |
| R7                  | 1kΩ    | 1        | 1/10W 0805 Chip Resistor                | 0805                     |                         |               |
| R15–R24             | 10kΩ   | 10       | 1/10W 0805 Chip Resistor                | 0805                     |                         |               |
| R25, R26            | 2kΩ    | 2        | 1/10W 0805 Chip Resistor                | 0805                     |                         |               |
| R27, R30            | 0Ω     | 2        | 1/10W 0805 Chip Resistor                | 0805                     |                         |               |
| R28, R29            | 0Ω     | 2        | 1/10W 0805 Chip Resistor                | 0805                     |                         | Not Installed |
| RP1                 | 10kΩ   | 1        | Bourns 3296 Series Pot                  | 0.4in (9.52mm)<br>Square |                         |               |
| J1–J8               |        | 8        | SMA                                     | SMA_JACK                 | 901-144-8RFX            |               |
| JP1, JP2            |        | 2        | Terminal Block, 3.5mm, 3-Pos PCB        | 3P-TERM                  | Digi-Key # ED1515-ND    |               |
| JP3, JP4            |        | 2        | 6-Pin Right-Angle Connector             | SIP6                     |                         | Not Installed |
| SJP1, SJP2          |        | 2        | Solder Jumper                           | SJP2                     |                         |               |
| Stand Offs          |        | 4        | Spacer, Self-Retain #4 Screw 1/2in      |                          | Digi-Key # SRS4-8-01-ND |               |
| SW9, SW10           |        | 2        | Switch, 5-Pos Dip, Ext, Rock Sealed     | 5POS_SPST_DIP            | Digi-Key # GH1005-ND    |               |
| T1, T2              |        | 2        | RF Transformer Mini-Circuits T1-1T      | TTWB                     | T1-1T-KK81              |               |
| TP1-TP9             |        | 9        | Test Point - Single 0.025in Pin         | test_point_85mil         | Digi-Key # 5007K-ND     | Not Installed |
| W1, W2              |        | 2        | Pin Strips Header 5x2                   | 5X2X.1                   | TSW-105-07-L-D          | Not Installed |
| DUT                 |        | 1        | VCA2615                                 | 48-pin QFN               | TI, VCA2615 RGZ         |               |
| U1, U2              |        | 2        | OPA842 or Equivalent                    | SOT23                    | TI, OPA842DBV           |               |
| U3                  |        | 1        | REG1117, 3.3V Voltage Regulator         | SOT223                   | TI, REG1117-3.3         |               |

# Table 2. VCA2615EVM Parts List

#### **FCC Warnings**

This equipment is intended for use in a laboratory test environment only. It generates, uses, and can radiate radio frequency energy and has not been tested for compliance with the limits of computing devices pursuant to subpart J of part 15 of FCC rules, which are designed to provide reasonable protection against radio frequency interference. Operation of this equipment in other environments may cause interference with radio communications, in which case the user at his own expense will be required to take whatever measures may be required to correct this interference.

#### **EVM TERMS AND CONDITIONS**

Texas Instruments (TI) provides the enclosed Evaluation Module and related material (EVM) to you, the user, (you or user) **SUBJECT TO** the terms and conditions set forth below. By accepting and using the EVM, you are indicating that you have read, understand and agree to be bound by these terms and conditions. IF YOU DO NOT AGREE TO BE BOUND BY THESE TERMS AND CONDITIONS, YOU MUST RETURN THE EVM AND NOT USE IT.

This EVM is provided to you by TI and is intended for your **INTERNAL ENGINEERING DEVELOPMENT OR EVALUATION PURPOSES ONLY**. It is provided "AS IS" and "WITH ALL FAULTS." It is not considered by TI to be fit for commercial use. As such, the EVM may be incomplete in terms of required design-, marketing-, and/or manufacturing-related protective considerations, including product safety measures typically found in the end product. As a prototype, the EVM does not fall within the scope of the European Union directive on electromagnetic compatibility and therefore may not meet the technical requirements of the directive.

Should this EVM not meet the specifications indicated in the EVM User's Guide, it may be returned within 30 days from the date of delivery for a full refund of any amount paid by user for the EVM, which user agrees shall be user's sole and exclusive remedy. THE FOREGOING WARRANTY IS THE EXCLUSIVE WARRANTY MADE BY TI TO USER, AND IS IN LIEU OF ALL OTHER WARRANTIES, EXPRESSED, IMPLIED, OR STATUTORY, INCLUDING ANY WARRANTY OF MERCHANTABILITY, FITNESS FOR ANY PARTICULAR PURPOSE OR NON-INFRINGEMENT.

TI shall have no obligation to defend any claim arising from the EVM, including but not limited to claims that the EVM infringes third party intellectual property. Further, TI shall have no liability to user for any costs, losses or damages resulting from any such claims. User shall indemnify and hold TI harmless against any damages, liabilities or costs resulting from any claim, suit or proceeding arising from user's handling or use of the EVM, including but not limited to, (i) claims that the EVM infringes a third party's intellectual property, and (ii) claims arising from the user's use or handling of the EVM. TI shall have no responsibility to defend any such claim, suit or proceeding.

User assumes all responsibility and liability for proper and safe handling and use of the EVM and the evaluation of the EVM. TI shall have no liability for any costs, losses or damages resulting from the use or handling of the EVM. User acknowledges that the EVM may not be regulatory compliant or agency certified (FCC, UL, CE, etc.). Due to the open construction of the EVM it is the user's responsibility to take any and all appropriate precautions with regard to electrostatic discharge.

EXCEPT TO THE EXTENT OF THE USER'S INDEMNITY OBLIGATIONS SET FORTH ABOVE, NEITHER PARTY SHALL BE LIABLE TO THE OTHER FOR ANY INDIRECT, SPECIAL, INCIDENTAL, OR CONSEQUENTIAL DAMAGES WHETHER TI IS NOTIFIED OF THE POSSIBILITY OR NOT.

TI currently deals with a variety of customers for products, and therefore our arrangement with the user is not exclusive.

TI assumes no liability for applications assistance, customer product design, software performance, or infringement of patents or services described herein.

User agrees to read the EVM User's Guide and, specifically, the EVM warnings and Restrictions notice in the EVM User's Guide prior to handling the EVM and the product. This notice contains important safety information about temperatures and voltages.

It is user's responsibility to ensure that persons handling the EVM and the product have electronics training and observe good laboratory practice standards.

By providing user with this EVM, product and services, TI is NOT granting user any license in any patent or other intellectual property right.

#### **EVM WARNINGS AND RESTRICTIONS**

It is important to operate this EVM within the input voltage range of  $\pm$ 5V and the output voltage range of  $\pm$ 5V.

Exceeding the specified input range may cause unexpected operation and/or irreversible damage to the EVM. If there are questions concerning the input range, please contact a TI field representative prior to connecting the input power.

Applying loads outside of the specified output range may result in unintended operation and/or possible permanent damage to the EVM. Please consult the EVM User's Guide prior to connecting any load to the EVM output. If there is uncertainty as to the load specification, please contact a TI field representative.

During normal operation, some circuit components may have case temperatures greater than 50°C. The EVM is designed to operate properly with certain components above 50°C as long as the input and output ranges are maintained. These components include but are not limited to linear regulators, switching transistors, pass transistors, and current sense resistors. These types of devices can be identified using the EVM schematic located in the EVM User's Guide. When placing measurement probes near these devices during operation, please be aware that these devices may be very warm to the touch.

Mailing Address: Texas Instruments, Post Office Box 655303, Dallas, Texas 75265 Copyright © 2005, Texas Instruments Incorporated

#### **IMPORTANT NOTICE**

Texas Instruments Incorporated and its subsidiaries (TI) reserve the right to make corrections, modifications, enhancements, improvements, and other changes to its products and services at any time and to discontinue any product or service without notice. Customers should obtain the latest relevant information before placing orders and should verify that such information is current and complete. All products are sold subject to TI's terms and conditions of sale supplied at the time of order acknowledgment.

TI warrants performance of its hardware products to the specifications applicable at the time of sale in accordance with TI's standard warranty. Testing and other quality control techniques are used to the extent TI deems necessary to support this warranty. Except where mandated by government requirements, testing of all parameters of each product is not necessarily performed.

TI assumes no liability for applications assistance or customer product design. Customers are responsible for their products and applications using TI components. To minimize the risks associated with customer products and applications, customers should provide adequate design and operating safeguards.

TI does not warrant or represent that any license, either express or implied, is granted under any TI patent right, copyright, mask work right, or other TI intellectual property right relating to any combination, machine, or process in which TI products or services are used. Information published by TI regarding third-party products or services does not constitute a license from TI to use such products or services or a warranty or endorsement thereof. Use of such information may require a license from a third party under the patents or other intellectual property of the third party, or a license from TI under the patents or other intellectual property of TI.

Reproduction of information in TI data books or data sheets is permissible only if reproduction is without alteration and is accompanied by all associated warranties, conditions, limitations, and notices. Reproduction of this information with alteration is an unfair and deceptive business practice. TI is not responsible or liable for such altered documentation.

Resale of TI products or services with statements different from or beyond the parameters stated by TI for that product or service voids all express and any implied warranties for the associated TI product or service and is an unfair and deceptive business practice. TI is not responsible or liable for any such statements.

Following are URLs where you can obtain information on other Texas Instruments products and application solutions:

| Products         |                        | Applications       |                           |
|------------------|------------------------|--------------------|---------------------------|
| Amplifiers       | amplifier.ti.com       | Audio              | www.ti.com/audio          |
| Data Converters  | dataconverter.ti.com   | Automotive         | www.ti.com/automotive     |
| DSP              | dsp.ti.com             | Broadband          | www.ti.com/broadband      |
| Interface        | interface.ti.com       | Digital Control    | www.ti.com/digitalcontrol |
| Logic            | logic.ti.com           | Military           | www.ti.com/military       |
| Power Mgmt       | power.ti.com           | Optical Networking | www.ti.com/opticalnetwork |
| Microcontrollers | microcontroller.ti.com | Security           | www.ti.com/security       |
|                  |                        | Telephony          | www.ti.com/telephony      |
|                  |                        | Video & Imaging    | www.ti.com/video          |
|                  |                        | Wireless           | www.ti.com/wireless       |

Mailing Address:

Texas Instruments

Post Office Box 655303 Dallas, Texas 75265

Copyright © 2005, Texas Instruments Incorporated